# **[학습관리시스템(LMS) e-class 교수자 매뉴얼]**

## **e-class 출결 설정 방법**

(※실시간 수업은 온라인 출석부에 자동 반영되지 않습니다.)

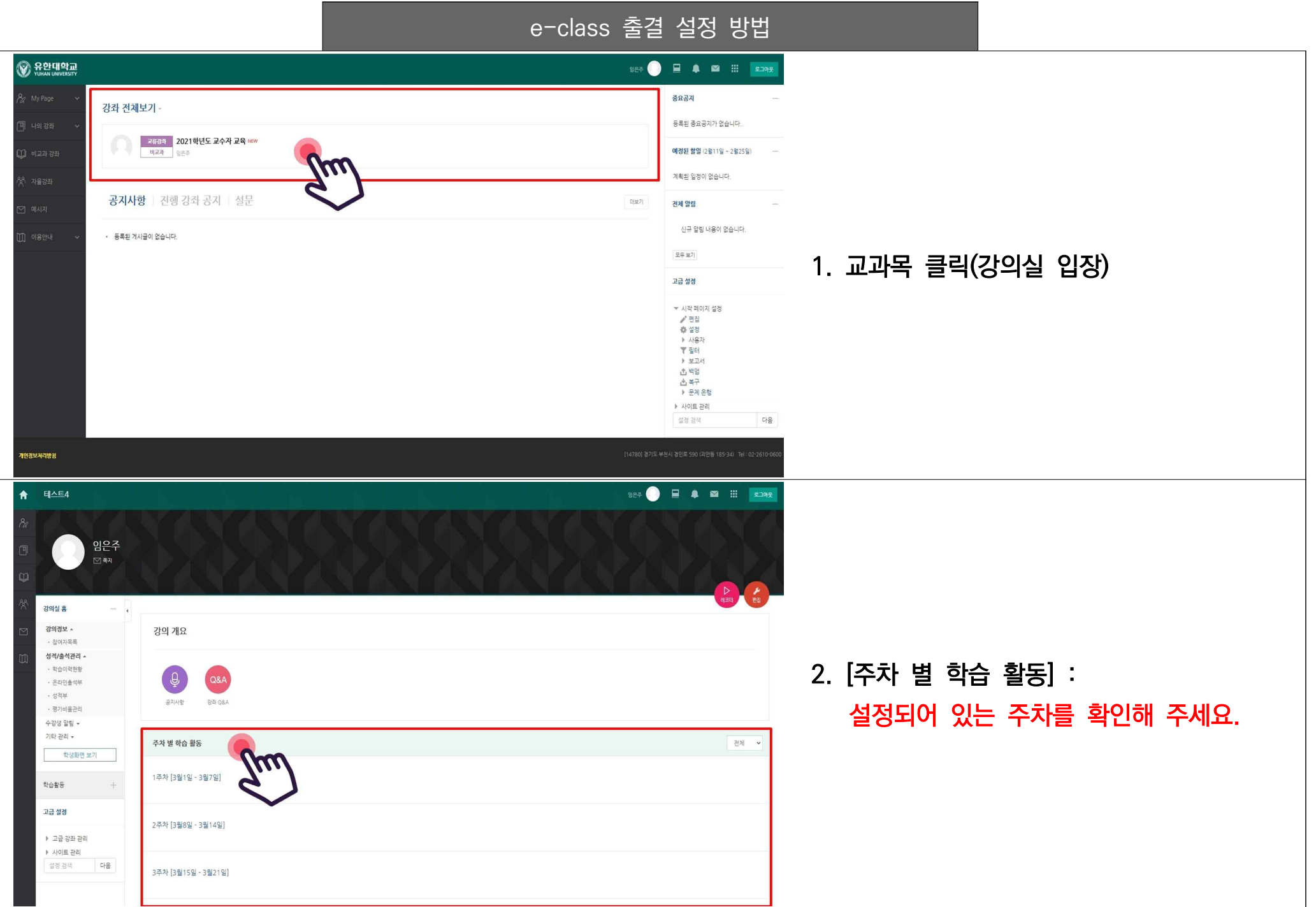

e-class 출결 설정 방법

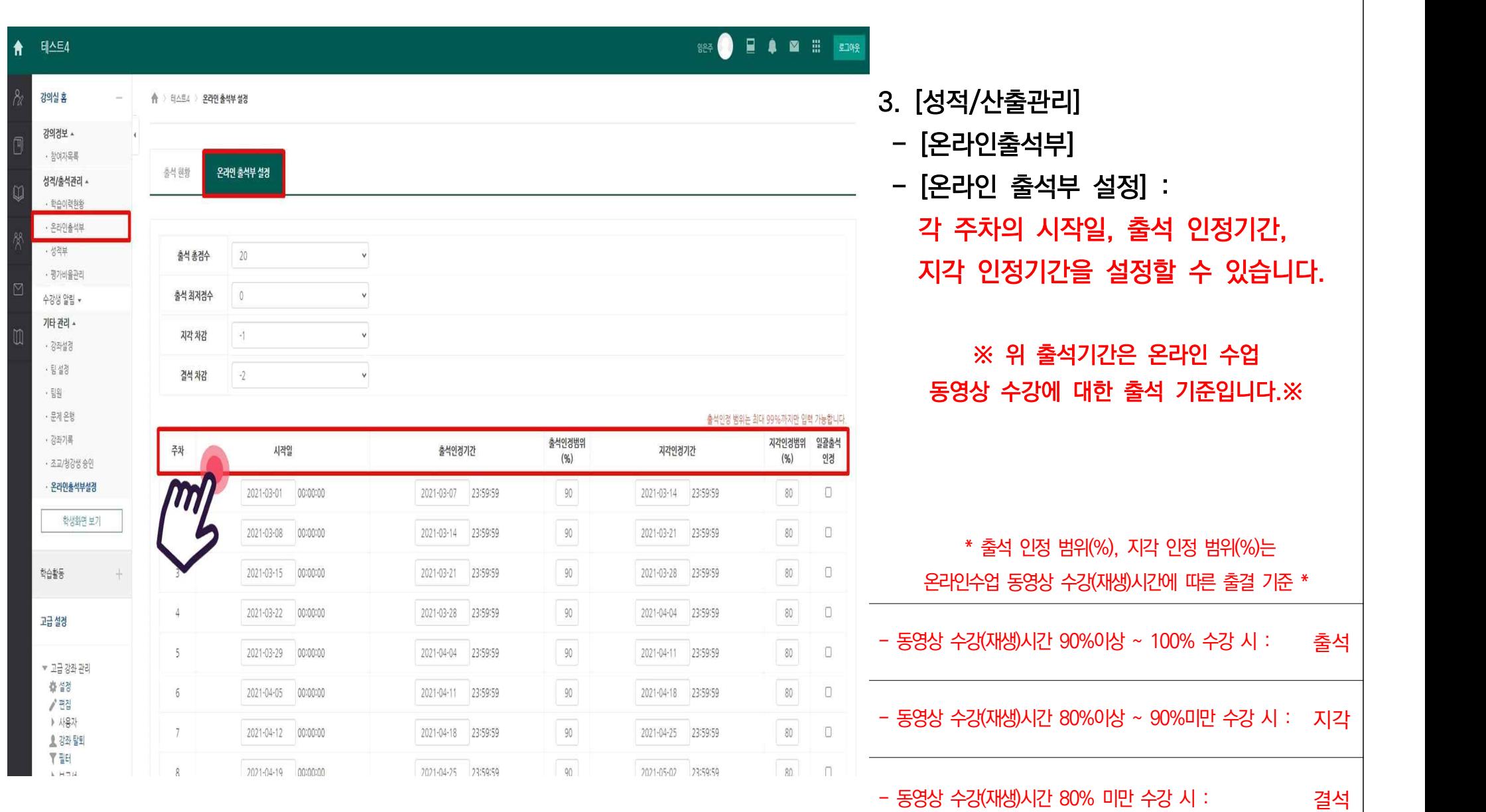

**[학습관리시스템(LMS) e-class 교수자 매뉴얼] e-class 학습자 출결 확인 방법**

(※실시간 수업은 온라인 출석부에 자동 반영되지 않습니다.)

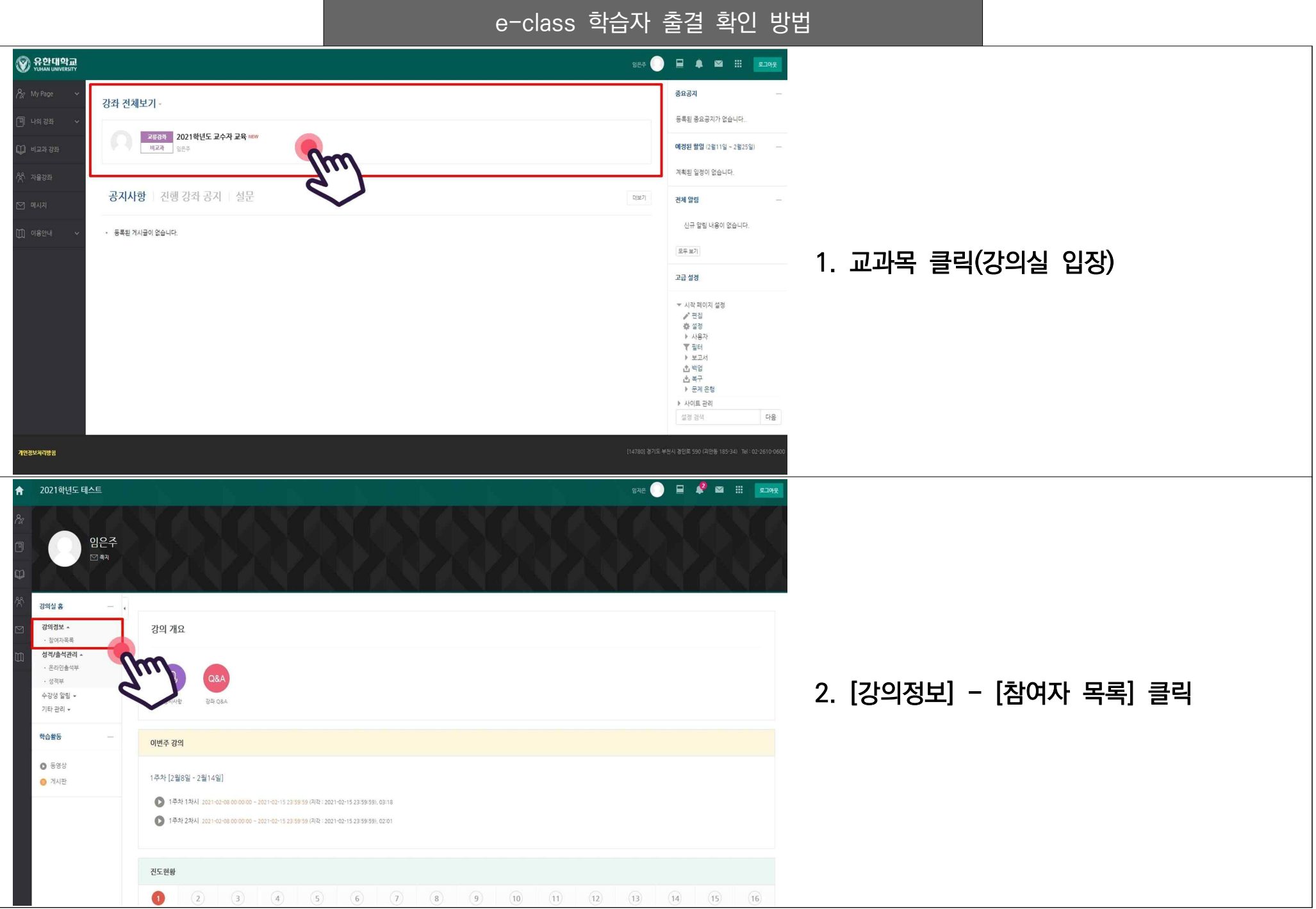

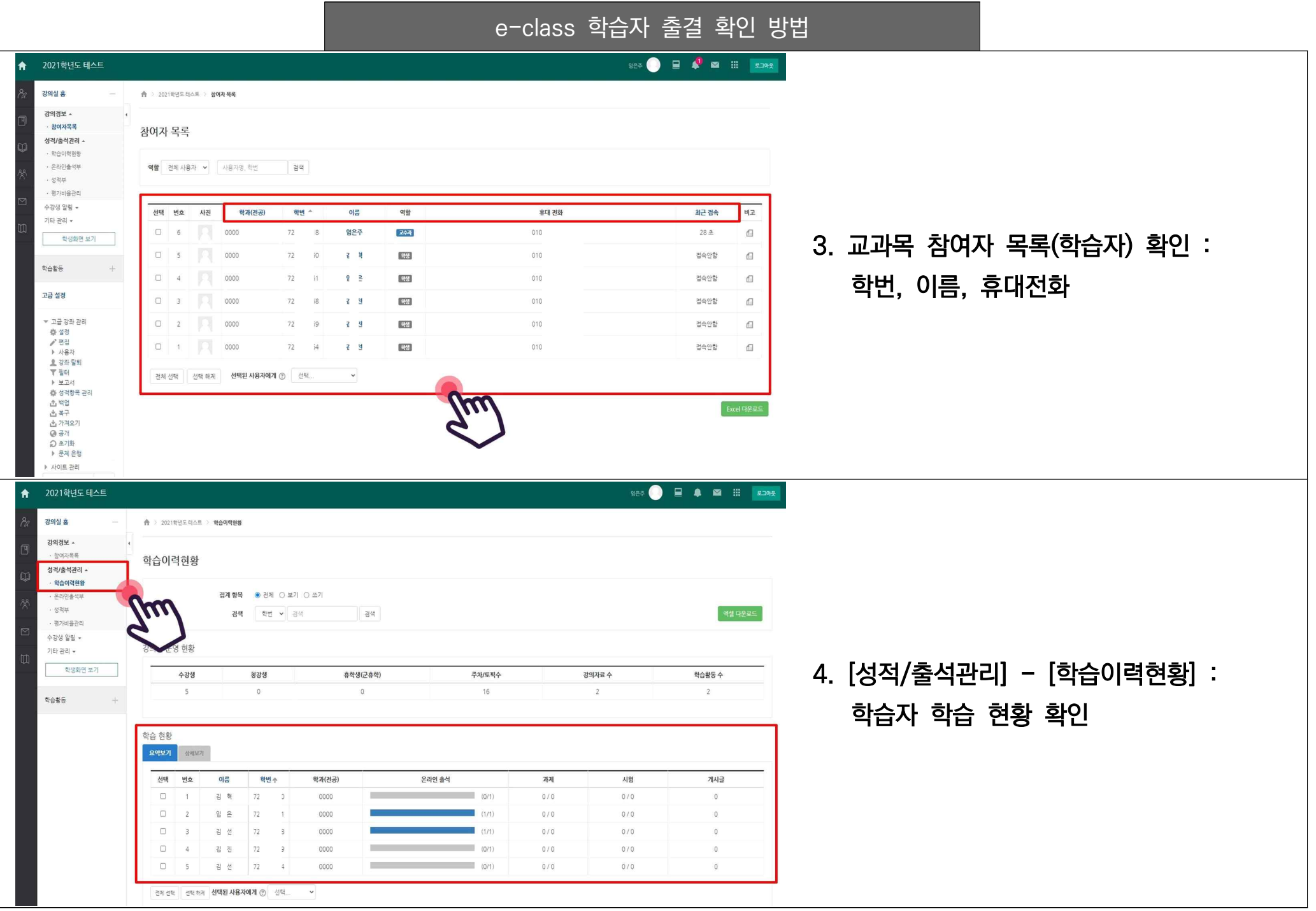

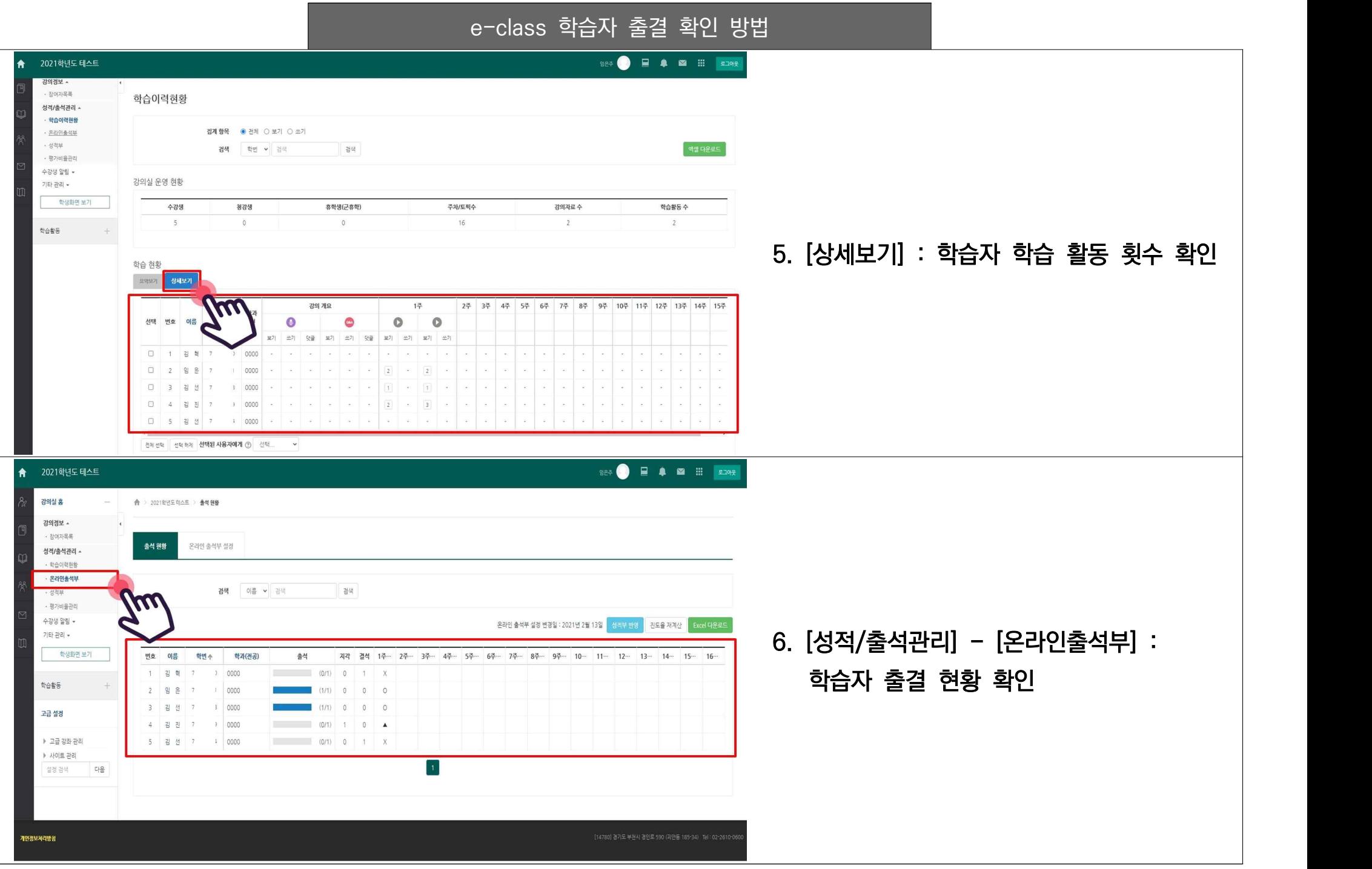

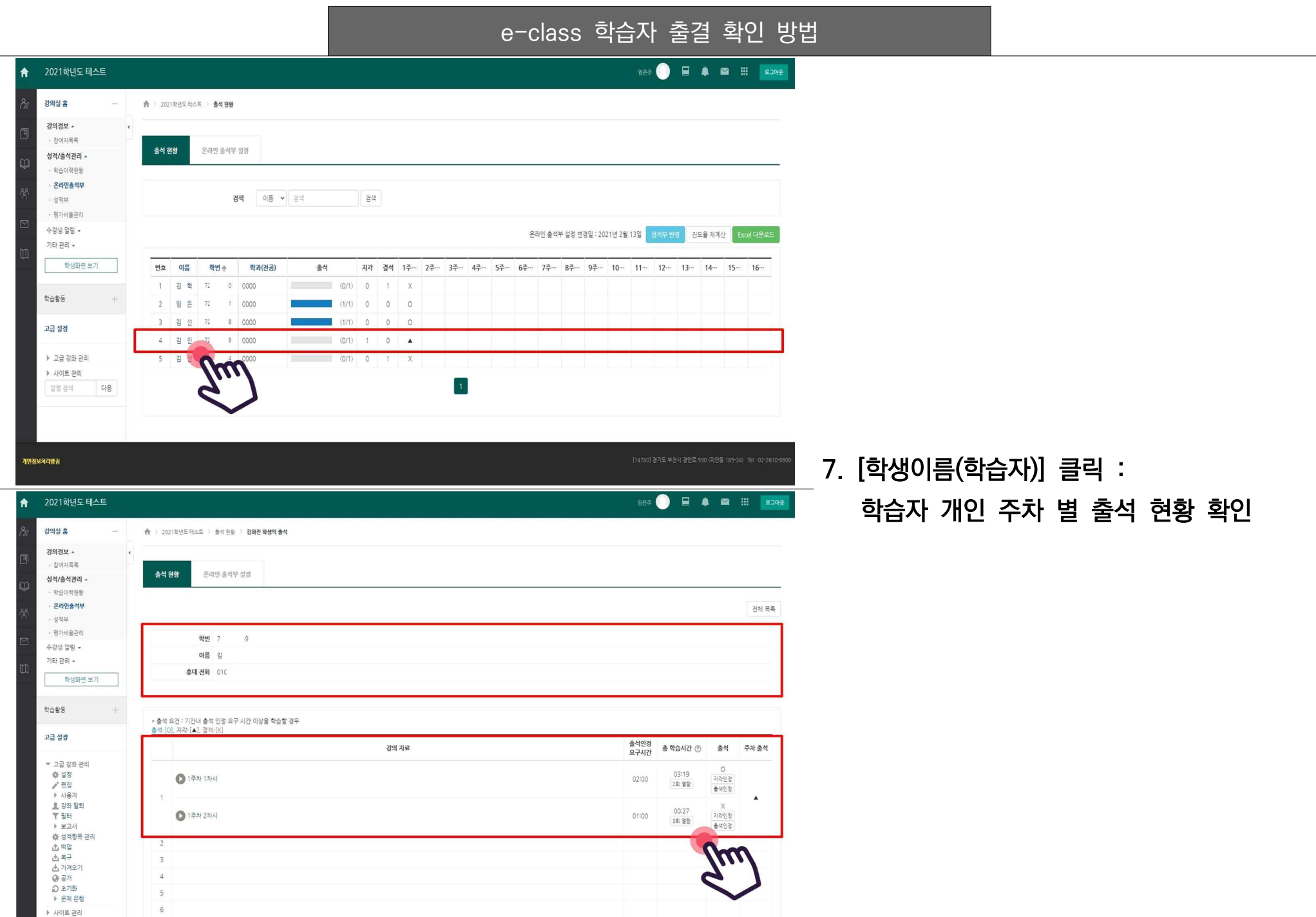

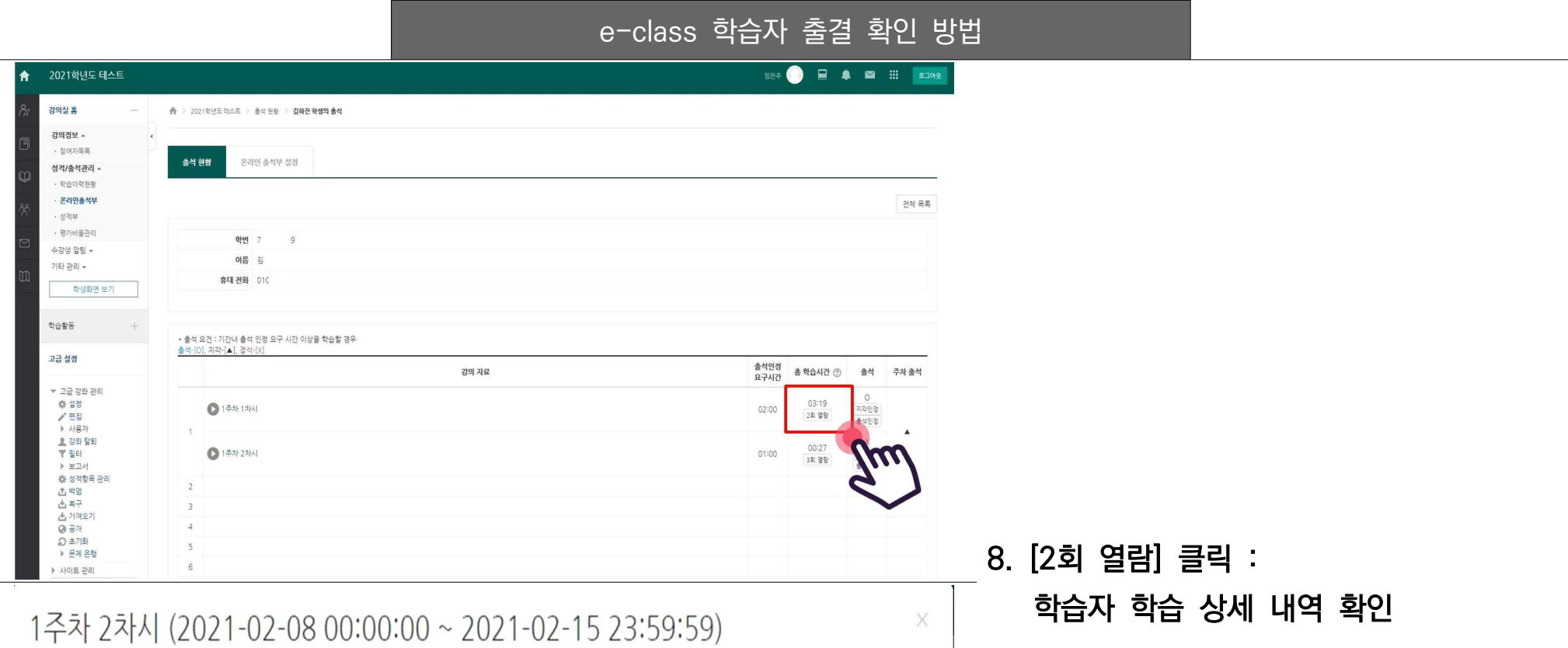

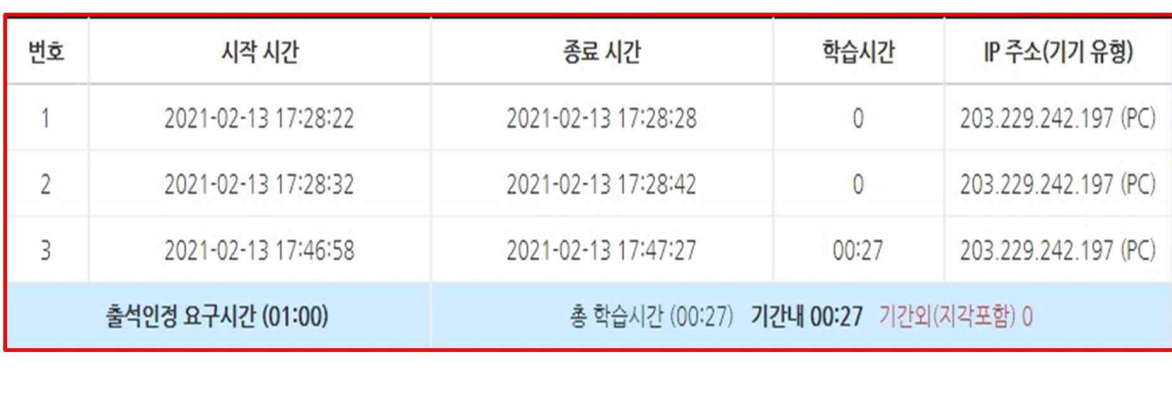

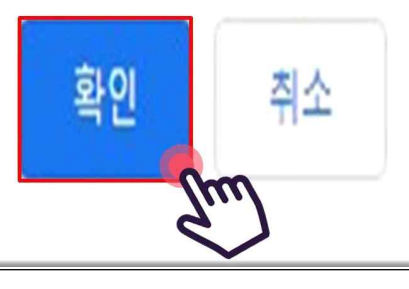

e-class 학습자 출결 확인 방법

# eclass.yuhan.ac.kr 내용:

인정 처리를 하시겠습니까?

.<br>[지각인정], [출석인정<mark>]</mark> : 지각 또는 출석으로 인정됩니다.

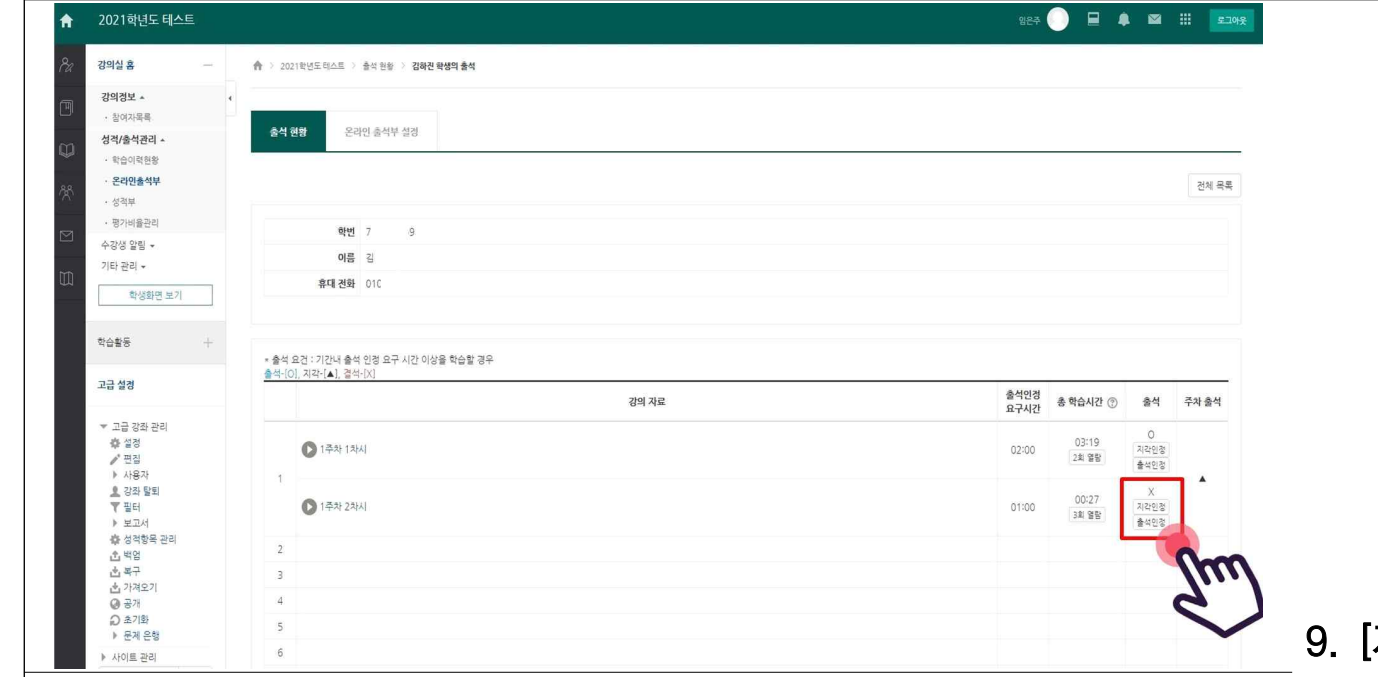

### e-class 학습자 출결 확인 방법

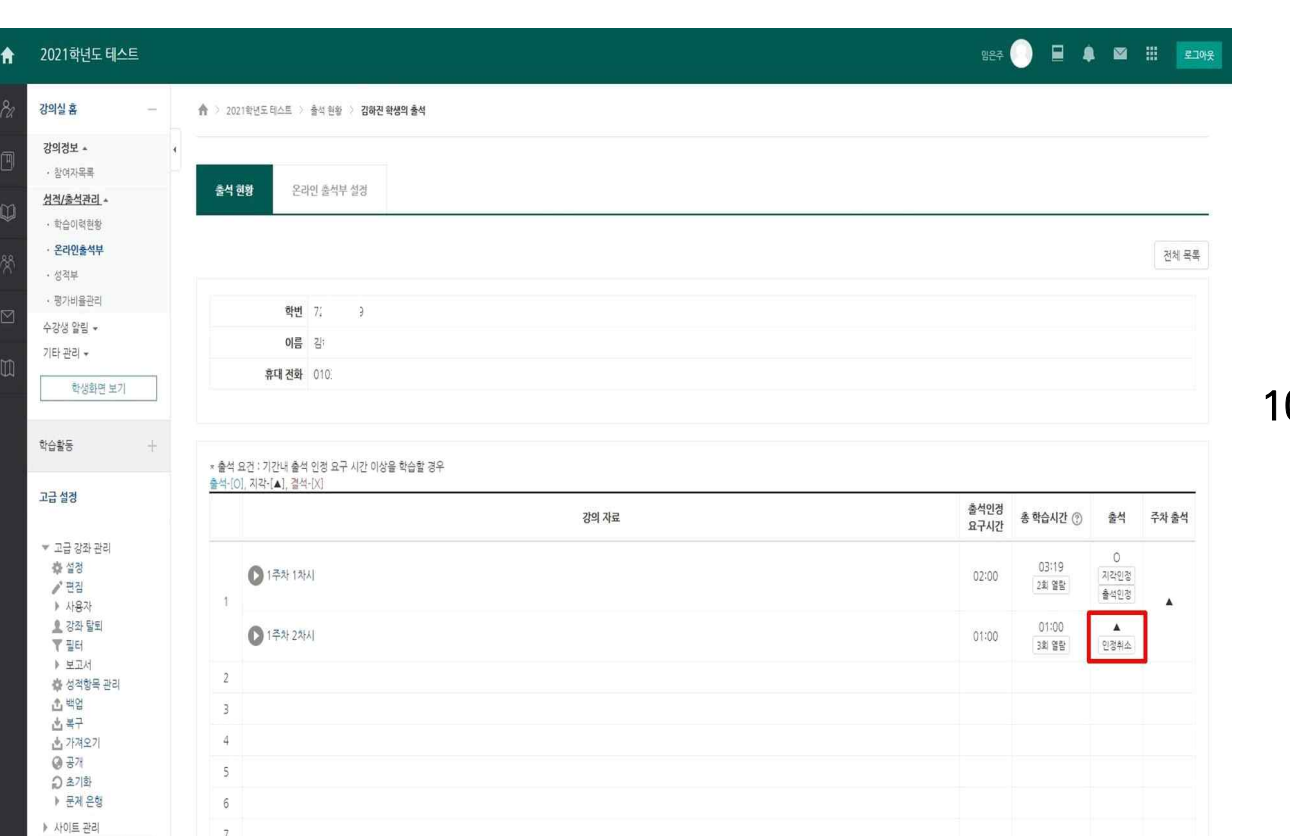

### 10. [인정취소] : 지각 또는 출석 인정이 취소됩니다.